# **Web** ベースプログラミング環境での インタラクティブ入出力方法の実装

近藤佳代† 柳澤秀明†

近年,クラウドコンピューティングと呼ばれるシステム形態に注目が集まっている.クラウドコンピューティングを 使用するメリットは、データや作業環境を複数人で共有することが可能となることである. チームでシステム開発を 行う場合,バージョンを統一させた同じソフトを用意する必要があり、パソコンを変更した際には、ソフトの導入か ら環境の設定まで全て始めから行わなければならない.このため,時間やコストの無駄が発生する.そこで、本研究 室では、プログラミング環境を構築する際の問題を取り除くため、Web 上にプログラミング環境を実装している. 現 状では、バッチモードにのみ対応しており、ユーザからの入力を求めるプログラムの実行ができない. 本研究では, これらの問題を解決するためにインタラクティブモードを実装し,ユーザからの入力を求めるプログラムの実行を可 能にした.

# **Implementation of Interactive I/O for Web-based Programming Environment**

KAYO KONDOU† HIDEAKI YANAGISAWA†

System configuration called cloud computing has attracted our attention. The merit of using this is that some people can share the data and work environment. If they develop a system in a team, you must prepare the same software of the unified version. In addition, if they change a PC, they must install of the software, set of the environment and so on again. That will be a waste of time and money. So in this research, we have implemented the programming environment on the web to solve problems which come up when we structure the programming environment. This system couldn't run a program that receives input from the user, because it only supported in batch mode. To solve this problem, we have implemented interactive mode. In consequence, we can run a program that receives input from the user.

# **1.** はじめに

 $\overline{a}$ 

 近年,クラウドコンピューティングと呼ばれるシステム 形態に注目が集まっており,インターネットなどのネット ワークを通じてサーバが提供するサービスを利用すること で,いつでもどこでも同一環境を利用することができる.

クラウドという形態は様々な場面で利用される. 例えば, 大規模なシステム開発を行う場合に必要となるのが協調開 発環境である.協調開発環境では,バージョンを統一させ た同じソフトを用意する必要がある.バージョン管理が正 しく行われない場合,バグやセキュリティホールの要因と なる可能性があるからである.また,開発途中に使用して いたパソコンを変更すると,ソフトの導入から環境の設定 まで全て始めから行わなければならない. このため,時間 やコストの無駄が発生する.開発の際にクラウド環境を利 用すると, OS やアプリケーションのアップグレードもサ ーバ側で実装すれば良いだけなので,チーム全員が常に最 新で同じバージョンを使用可能となり,環境構築の際の負 担もかからない.このように,クラウド環境によってリソ ースを共有することで開発効率を上げることが可能となる. そこで,本研究室では,協調開発を行う際のプログラミ

ング環境構築時の問題を取り除くため,Web ブラウザ上で のプログラミング環境の開発をしている。これにより、イ ンターネットに接続できる環境とブラウザさえあれば,プ ログラミングが可能となる.

クラウドコンピューティングの実現方法として、WebOS や VNC(Virtual Network Computing)などがある.WebOS は, デスクトップライクな環境をブラウザ上で提供し、クライ アント環境に依存しないため,ユーザは Web ブラウザと WebOS へのネットワーク接続環境だけで各種アプリケー ションが利用可能となる.一方,VNC はネットワークを通 じて接続された他のコンピュータの画面を遠隔操作するソ フトウェアである.VNC では,サーバ OS 上で動作するア プリケーションを利用することが可能であり,ユーザはサ ーバ OS が提供するデスクトップ環境を利用できる.しか しその反面,VNC ではサーバの負荷が比較的高くなるとい う短所がある.WebOS では,サーバ OS 上で動作するネイ ティブなアプリケーションやデスクトップ環境は利用でき ないが,処理の一部をクライアント側で実行するため, VNC と比較するとサーバの負荷は小さくなる.協調開発を 行う際には利用者が多いため,サーバの負荷が重要視され る.以上のことより,本研究では Web ベースシステムの実 装を行っており、CUI と GUI プログラムの両方に対応して いるが[1], CUI についてはバッチ処理プログラムのみしか 実行できなかった[2].そこで,より柔軟な入力処理を行う

<sup>†</sup> 徳山工業高等専門学校 専攻科 情報電子工学専攻 Computer Science and Electronics Engineering , Advanced Course , Tokuyama College of Technology

ため,ユーザからの入力によってリアルタイム処理を行う インタラクティブ入出力に対応させる方法について検討し た.

本論文では,ブラウザ上のコマンドプロンプトでのイン タラクティブ入出力を実現するため,JavaServlet によるマ ルチスレッド化と非同期通信による実現方法について述べ る.

# **2.** 関連研究

Web ベース開発環境として,コーディングのためにはエ ディタ,ファイルやフォルダ確認のためにはファイルエク スプローラ,コンパイルや実行のためにはコマンドプロン プトなどが必要となる.これらの関連研究として,ターミ ナルでは WebTTY[3]や Anyterm[4],テキストエディタでは TextDrop[5]や ACE[6], 統合開発環境では Cloud9 IDE[7]や Monaca[8],VNC を利用したシステムでは VM ware View[9] や DEVaaS[10]などが挙げられる.

WebTTY, Anyterm ともに GNU General Public License の オープンソースで,本システムと同様にコマンドプロンプ トを模した Web ブラウザで動作するシステムである.クラ イアント側で入力されたコマンドをサーバ側で実行し、出 力された文字列をクライアント側へ返す. WebTTY は、タ ーミナルプロセスを HTML 要素経由で扱うため, Ajax, DHTML, C, シェルスクリプトなどを組み合わせた Web アプリケーションであり,Web ブラウザ経由でターミナル プロセスの操作を可能にする.

TextDrop は, Dropbox[11]内のファイルを編集することが できるインストール不要の Web テキストエディタである. クロスブラウザに対応しており,ブラウザ上で動くのでス マートフォンやタブレット端末からでも使用可能である.

 また,他の Web テキストエディタとして JavaScript でつ くられている ACE が挙げられる.ブラウザ上で動作し,基 本的なテキスト編集,シンタックスハイライト,行番号表 示,簡易構文チェックなどの優れた機能を持ち,10 種類以 上の言語に対応している.Vim や Emacs のキーバインディ ングの利用,検索や元に戻すなどのショートカットキーに も対応しており,様々なプロジェクトに使用されているテ キストエディタである.

ACEを取り入れた開発環境として,Cloud9 IDEや Monaca IDE が挙げられる. Cloud9 IDE とは, Node.js[12]対応のサ ーバサイド JavaScript のための統合開発環境である. Node.js が動作するサーバの上に Web アプリケーションと して実装されているため,開発対象として Node.js を前提 としている. Node.js とは、軽量で効率良く多くのリクエ ストを処理するネットワークアプリケーションの構築が できるプラットフォームである.サーバサイドのアプリケ ーションの実装言語として JavaScript を使用することで, クライアントサイドと同じ言語で開発でき,開発効率が上

がる.コードエディタやファイル選択,シンタックスハイ ライトなどの機能があり,これらの機能は全て Web ブラ ウザから利用する.ソースコードのエラーチェックといっ た開発支援機能は実装されていないが,アプリケーション のデバッグ実行やステップ実行,変数の値の確認などの実 行環境が用意されている.

Monaca とは,クラウドで提供するスマートフォン向けア プリ開発・運用環境プラットフォームである.Monaca では, 全ての開発環境をサーバ側で動作させることで,利用者は ブラウザさえあればスマートフォンやタブレット向けのア プリを作ることができる.現在,様々なスマートフォン向 け OS が存在するが、現時点で Monaca が対応する OS は, iOS ならびに Android である. Monaca の大きな特徴は、ス マートフォン向け HTML5 フレームワークの PhoneGap[13] が組み込まれており,PhoneGap を使用する際に必要な環境 設定などは何も行わなくて良いことである.PhoneGap では, HTML5 と CSS, JavaScript を使用して、様々なプラットフ ォームに対応するアプリケーションの開発を行うことがで きる.また、Web と違い、カメラや GPS、加速度センサー などの端末固有の機能にも対応するため、Web アプリ以上 の柔軟性を持ったアプリの開発を行うことができる. Web サイトと同様,アプリの各画面は HTML で構成することが でき,プログラムは JavaScript を使って記述できるので高 度な処理も書くことができる.jQuery や Sencha Touch など の JavaScript ライブラリを活用して表現力の高いアプリを 作ることも簡単である. 現在はベータ版がリリースされて おり,サポートしているブラウザが限定されているため, Internet Explorer などでは実行することができない.

VNC の関連研究として,VM ware View というシステム がある.VM ware View は,PCoIP という画面転送プロトコ ルを用いて Web を介した仮想デスクトップ環境を提供す る.画面の出力をパターン認識し,文章や画像,動画とい った種類に分ける.ネットワーク回線速度の状況に応じ, 低速であれば文章の転送を優先し,高速であれば画像デー タも鮮明に転送する.クライアント側に専用のソフトウェ ア,クライアントとサーバ間のネットワーク上に帯域監視 用のデバイスが必要となる.

 他にも,VNC を利用したサービスとして DEVaaS (Development as a Service)が挙げられる. DEVaaS では、統 合開発環境をサービスとして提供することを提案している. KVM(Kernel-based Virtual Machine)と VMM(Virtual Machine Monitor)によって動作し,プロジェクト管理システムや BTS(Bug Tracking System), VCS(Version Control System), CI system(Continuous Integration System),エディタ,開発シ ステムといった様々なシステムをブラウザで操作すること が可能である.

 本研究室では,Web 上で開発を行いクライアント側で実 行する環境(Server-side Development Client-side Execution Environment)を提案している.スタンドアローンな環境で GUI プログラムを実行する場合,ユーザ毎に各種設定を行 う必要がある.また,Web 上で使用することを考えた場合, VNC によってサーバの GUI 環境を利用できるが,サーバ 側のメモリ負荷が多く,ユーザ毎に VNC リソースが必要 となる.そこで,サーバ側で開発を行い,クライアント側 で実行することによって,サーバ側の負荷を減らし,ユー ザが簡単に GUI 環境を利用できるようにしている.

# **3. Web** ベース開発環境

# **3.1** システムの構成

 図 1 に本システムの構成を示す.ユーザは Web ブラウザ を立ち上げることでシステムを利用できる.ブラウザ上の コマンドプロンプトにコマンド等を入力することで, Windows のコマンドプロンプトや UNIX のターミナルウィ ンドウと同様,コマンドの実行,プログラムのコンパイル・ 実行が行える.コマンドの処理はインターネットを通じて サーバが行うので,ユーザはインターネットに接続できる 環境さえあればいつでもどこでも同一環境を利用すること ができる.

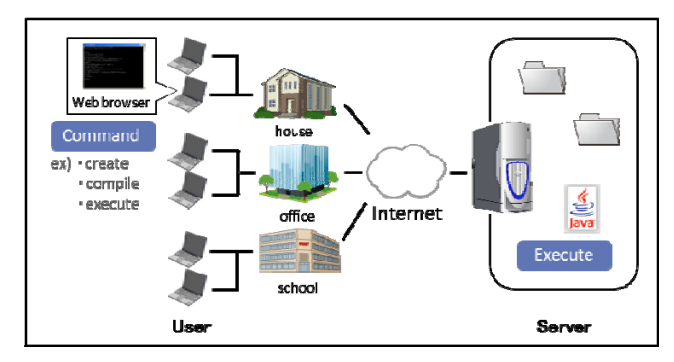

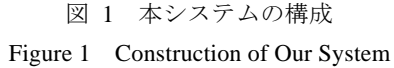

### **3.2** 開発・動作環境

 本システムの開発環境及び動作環境を表 1 に示す. クライアント側を JavaScript, HTML, CSS, サーバ側を JavaServlet で実装し、ライブラリは prototype.js, YUI を用 いた.

prototype.js は Ajax に対応した JavaScript ライブラリであ る.ブラウザ依存の部分を吸収するため,1 つの構文でク

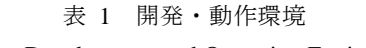

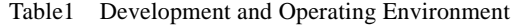

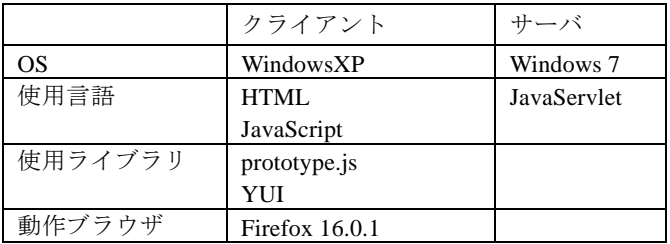

ロスブラウザ対応が可能となる. 本システムでは、サーバ と HTTP 通信を行うため,prototype.js の Ajax.Request()を使 用し、クロスブラウザ対応させた.また、ブラウザ上のコ マンドプロンプト画面には YUI や CSS を用いることでデ スクトップライクなユーザインタフェースの実装を行った.

### **3.3** コマンド実行方法

 本システムでは,ブラウザ上のコマンドプロンプトを用 いてCUIアプリケーションとGUIアプリケーションを実行 することが可能である.通常のコマンドプロンプトと同様, コマンドの実行やプログラムのコンパイル・実行が行える. ここでは、CUI アプリケーションのバッチ処理手順を図 2 の番号に従って以下に示す.

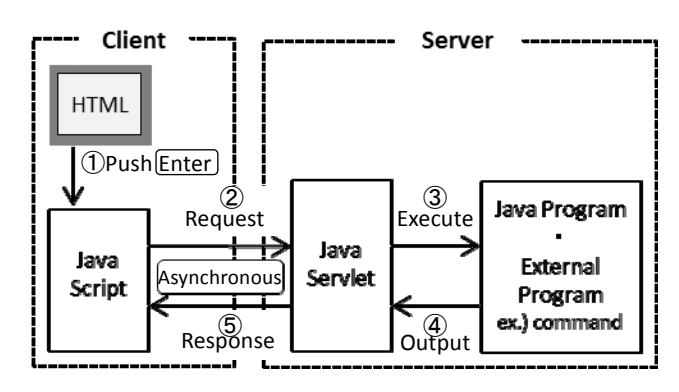

図 2 CUI アプリケーションのバッチ処理手順 Figure 2 Procedure of Batch Application

- ① ユーザがブラウザ上のコマンドプロンプトにコマン ドを入力し Enter キーを押下すると,Enter キーに対す る keydown イベントが発生.JavaScript で入力された 文字列を解析し,コマンドの場合には「サーバと通信 を必要としない」「サーバと通信を必要とする」の 2 つに分ける.前者の場合,クライアント側でのみ処理 を行う. 入力データの解析について図 3 に示す.
- ② ①の処理で「サーバと通信を必要とする」と判断し た場合,コマンド文字列をリクエストとしてサーバ側 に送信.
- ③ サーバ側でコマンド文字列を受信しコマンドを実行.
- ④ サーバプログラムはコマンドの実行結果として外部 プログラムの出力結果を受け取る.
- ⑤ 外部プログラムの出力結果をクライアント側へレス ポンスとして返信.

この実行方法は,クライアント側でユーザが入力したコ マンド文字列をリクエストとして送信した後,サーバ側は プロセスでの外部プログラムの出力結果をレスポンスとし て返している.そのため,1 度の通信でデータを複数回送 受信することができず,バッチモードにのみ対応している. そこで,インタラクティブモードに対応させる方法につい て検討を行った.

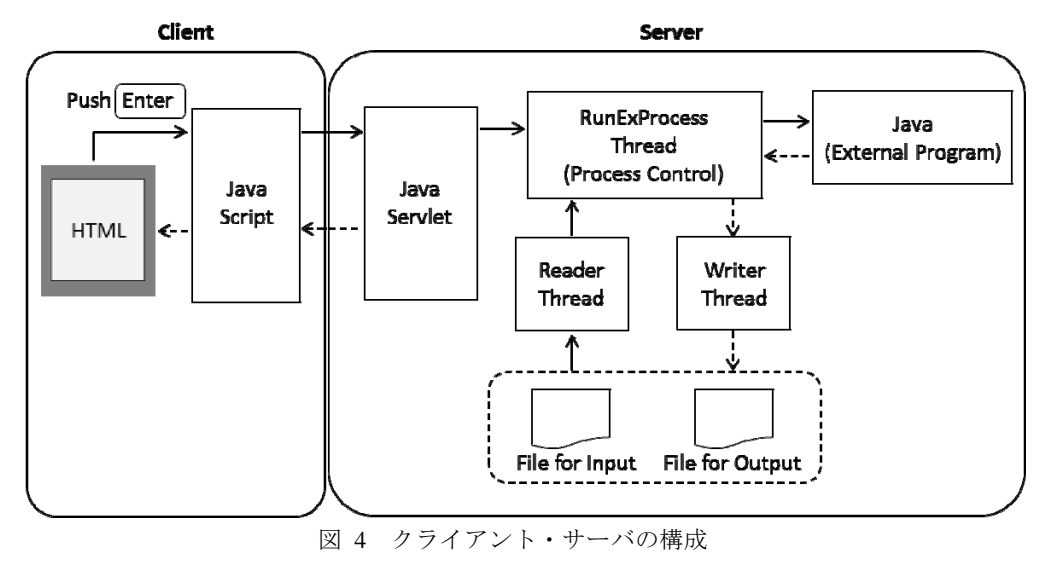

Figure 4 Construction of Client and Server

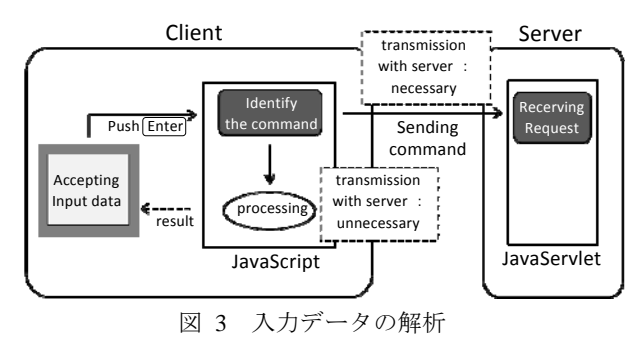

Figure 3 Analysis of the Input Data

# **3.4** インタラクティブなシステムの構築

 本システムでのインタラクティブモードの実現を目指す ため,入力用ファイルと出力用ファイルを追加することで, クライアント側とサーバ側でデータの送受信を行うように した. クライアントとサーバ間の構成を図4に示し、以下 にシステムの処理の流れについて説明する. なお、クライ アント側での入力データの解析は 3.3①と同じなので省略 する.

(1) クライアント側からリクエストが送られてきた場合, サーバ側は,プロセス管理用プログラムを呼び出し,外部 プログラムを起動する.各スレッドの処理内容は以下の通 りである.

### RunExProcess Thread

クライアント側から受け取った外部プログラムをプロ セスとして起動・実行する.プロセス生成後に Writer Thread と Reader Thread の呼び出しを行う.

## Writer Thread

RunExProcess Thread からプロセスの出力を受け取り、出 力用ファイルに 1 行ずつ書き込む.

## Reader Thread

入力用ファイルの中身を 1 行ずつ読み込み,プロセスの 入力値として RunExProcess Thread へ渡す.

(2) クライアント側では,対応する出力用ファイルの中身 を定期的に監視し,更新されていた場合,ブラウザ上のコ マンドプロンプトにデータを出力する.また,外部プログ ラム実行中にユーザがブラウザ上のコマンドプロンプトに 文字を入力した場合,文字列をサーバ側へ渡し,サーバ側 で対応する PID フォルダ内の入力用ファイルにデータを書 き込む.

(3) 外部プログラムが終了したら,サーバ側は入出力用フ ァイルを削除し,クライアント側はコマンドプロンプト画 面の更新を終了する.

### **3.5** 実行結果

図5に、本システムの実行結果を示す. ここでは、単純な 出力プログラム(Hello.class)と,ユーザからの入力を受け取 り,加算結果を表示するプログラム(adder.class)それぞれの 実行例を示す. また、システム利用時の詳細な処理内容に ついて以下に説明する.

| Firefox -<br><b>RETERMINAL</b> | ÷                                                                                          | $\mathbf{x}$<br>اله الما |
|--------------------------------|--------------------------------------------------------------------------------------------|--------------------------|
| commandPrompt                  | commandPrompt                                                                              | $\overline{\times}$      |
|                                | \$ java Hello<br>Hello World !!<br>\$ java adder<br>2<br>$= 3$<br>7<br>+ $y + z = 6$<br>\$ | m                        |

図 5 コマンド実行結果 Figure5 Result of Command Execution

(1) Web ブラウザ上にコマンドプロンプト用アイコン(図 5 ①)を表示する.

(2) ユーザがアイコンをクリックすることでコマンドプロ ンプト画面(図 5②)を出力し,ユーザからの入力を受け付け る.ユーザがコマンドを入力し Enter キーを押下すると, Enter キーに対する keydown イベントが発生する. 入力さ れた文字列を解析し,コマンドの場合には「サーバと通信 を必要としない」「サーバと通信を必要とする」の 2 つに分 ける.前者の場合には JavaScript 内でそのまま処理を行い, 実行結果をコマンドプロンプト画面に直接出力する. 後者 の場合にはコマンド文字列をサーバ側へリクエストとして 送信する.この時のコマンド実行方法と結果出力方法につ いては(3)以下で説明する.

(3) (2)の処理で,ユーザが入力したコマンドをサーバ側へ リクエストとして送信した場合,コマンドの処理はサーバ 側で行う.この時にサーバ側で行う処理を図 6 に示す.

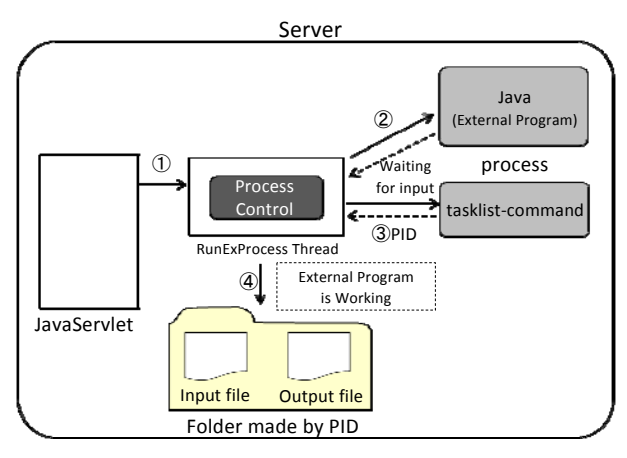

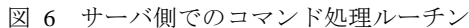

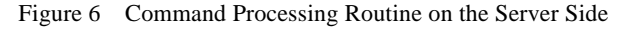

- ① プロセスの実行・管理を行う RunExProcess Thread を 呼び出す.
- ② RunExProcess Thread では,リクエストとして受け取 ったコマンドをプロセスにて実行する.
- ③ tasklist コマンドを実行することで,プロセス実行し た外部プログラムの PID を取得する. tasklist とは Windows コマンドであり,実行しているタスクの内容 をアプリケーションとサービスの一覧,PID とともに 表示する.
- ④ 実行した外部プログラムの PID を取得した後,その PID に対応するフォルダと入出力用ファイルを生成 する.サーバ側でコマンド実行処理を行う場合には, この PID フォルダを用いてクライアント側とデータ の送受信をする.外部プログラム実行プロセスが終了 した場合,対応する PID フォルダと入出力用ファイル を削除する. なお、データの送受信に関する詳細につ いては(4)で説明する.

(4) サーバ側でコマンド実行処理を行う場合には、(3)で生 成した PID フォルダ内の入出力用ファイルを用いてクライ アント側とデータの送受信をする.クライアントとサーバ 間での入出力データの流れを図7に示す. なお、斜線付き 矢印は,入出力データの流れを示している.

RunExProcess Thread では,まず初めにプロセス状態を確 認し、プロセス生成後に Reader Thread と Writer Thread の 呼び出しを行う.クライアント側では,レスポンスとして PID を受け取り,対応する PID フォルダ内の出力用ファイ ルデータの確認を行い,新たな出力データがある場合には ブラウザ上のコマンドプロンプト画面へデータを出力する.

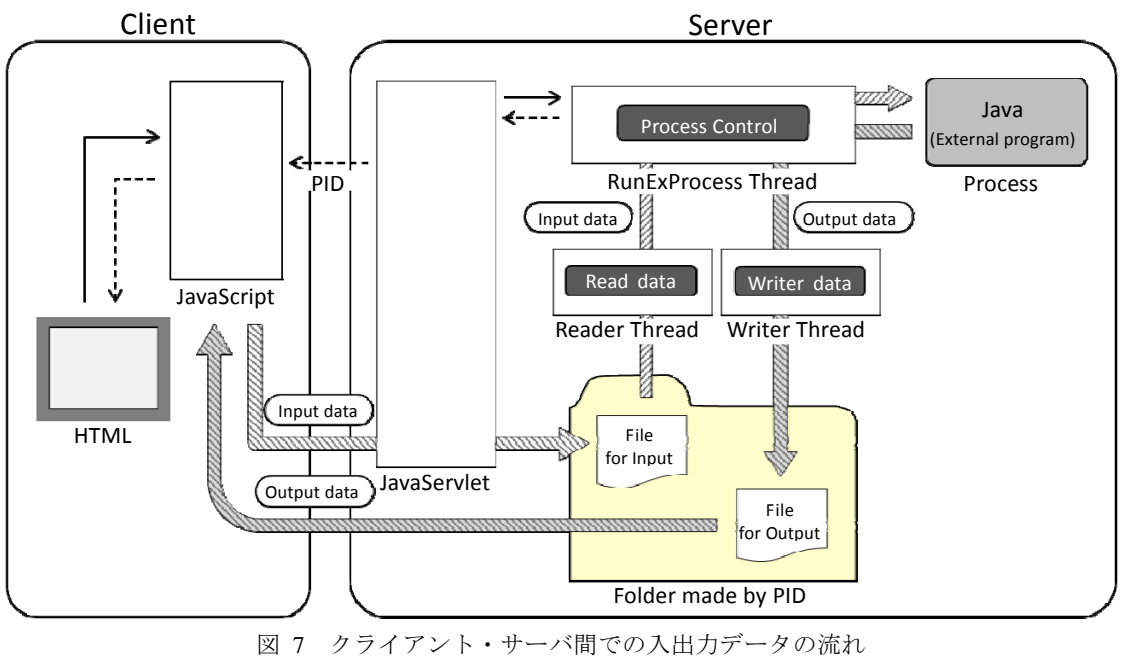

Figure 7 Data Flow between Client and Server

また,プロセスが入力待ち状態の際に,ユーザがブラウザ 上のコマンドプロンプト画面に値を入力して Enter キーを 押下すると,Enter キーに対する keydown イベントが発生 し、ユーザが入力した値と、現在実行している外部プログ ラムに対応する PID をサーバ側へリクエストとして送信す る.サーバ側は,対応する PID フォルダ内の入力用ファイ ルに受け取ったデータを書き込む.

(5) (4)の処理によって,複数の入力値が必要なプログラム にも対応させた. また、クライアント側では外部プログラ ムが終了したら出力用ファイルの監視を止め,ユーザから 新たなコマンドの入力を受け付ける.

## **4.** 評価

 本システムの評価を行うため,PC 端末からシステムへア クセスし,サーバ側での PID フォルダ生成時間とコマンド に対する応答時間についてそれぞれ計測を行った. なお, コマンドに対する応答時間の計測には Firefox のアドオン である Firebug[14]を用いた.

まず. サーバ側での PID フォルダ生成時間について 10 回計測を行った結果,平均時間は 407.7ms,中央値は 257.9ms となった. 次に、コマンドに対する応答時間につ いて 10 回計測を行った結果,平均時間は 470ms,中央値は 309ms となった.また,コマンドに対する応答時間の最小 時間は 228ms, 最大時間は 1080ms となり, 大きな差が生 じた.この時のコマンドに対する応答時間と PID フォルダ 生成時間の占める割合はほぼ一定であったため,サーバ側 のフォルダ生成処理によってコマンドに対する応答時間に 影響が出たことがわかった.

# **5.** おわりに

本研究では Web ベースシステムの実装を行っており, CUI と GUI プログラムの両方に対応しているが,CUI につ いてはバッチ処理プログラムのみしか実行できなかった. そこで、より柔軟な入力処理を行うため、ユーザからの入 力によってリアルタイム処理を行うインタラクティブ入出 力に対応させる方法について検討した.サーバ側でプロセ スによって外部プログラムを実行した場合,プロセスの入 力待ち状態を検出することはできないので,スレッドとし て読み込み処理を行うようにした.また, PID 毎に専用の入出力用ファイルを生成し,その入出力用 ファイルによってクライアント・サーバ間でデータの送受 信を行うことでインタラクティブな柔軟な入力に対応させ た.

今後の課題として,応答時間はサーバの負荷によっても 変化するため,複数人でシステムを使用した場合のパフォ ーマンスの評価についても行う必要がある.また, HTML5 を用いた実装方法についても検討したい.

#### 参考文献

1) 小寺勇司, 柳澤秀明: Web ベース Java プログラミング環境の開 発, 平成 22 年度電気・情報関連学会中国支部連合大会論文集,

pp.419-420(2010-10)

2) 佐内修平, 柳澤秀明: Web ベースプログラミング環境の開発, 情報処理学会研究報告マルチメディア通信と分散処理(DPS),

2012-DPS-150(22), 1-7, 2012-02-22

3) WebTTY

http://testape.com/webtty\_sample.html

4) Anyterm http://anyterm.org/

5) TextDrop

https://www.textdropapp.com/home/Home

6) ACE

http://ace.ajax.org/#nav=about

7) Cloud9 IDE

https://c9.io/

8) Monaca Beta

http://monaca.mobi/?lang=ja

9) VM ware View

http://www.vmware.com/jp/products/desktop\_virtualization/view/overvi ew

10) Katsuyoshi Matsumoto, Shinichiro Kibe, Minoru Uehara, Hideki Mori: Design of Development as a Service in the Cloud, Proc.of the 1<sup>st</sup> International Workshop on Renewable Computing Systems(WReCS-2012), CD-ROM, pp.815-819(2012)

11) Dropbox

- https://www.dropbox.com/
- 12) Node.js

http://nodejs.org/

- 13) PhoneGap
- http://phonegap.com/

14) Firebug

https://addons.mozilla.org/ja/firefox/addon/firebug/